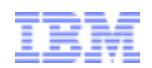

# Descarga de software de IBM Demostración paso a paso

Clientes que descargan software fuera de Passport Advantage

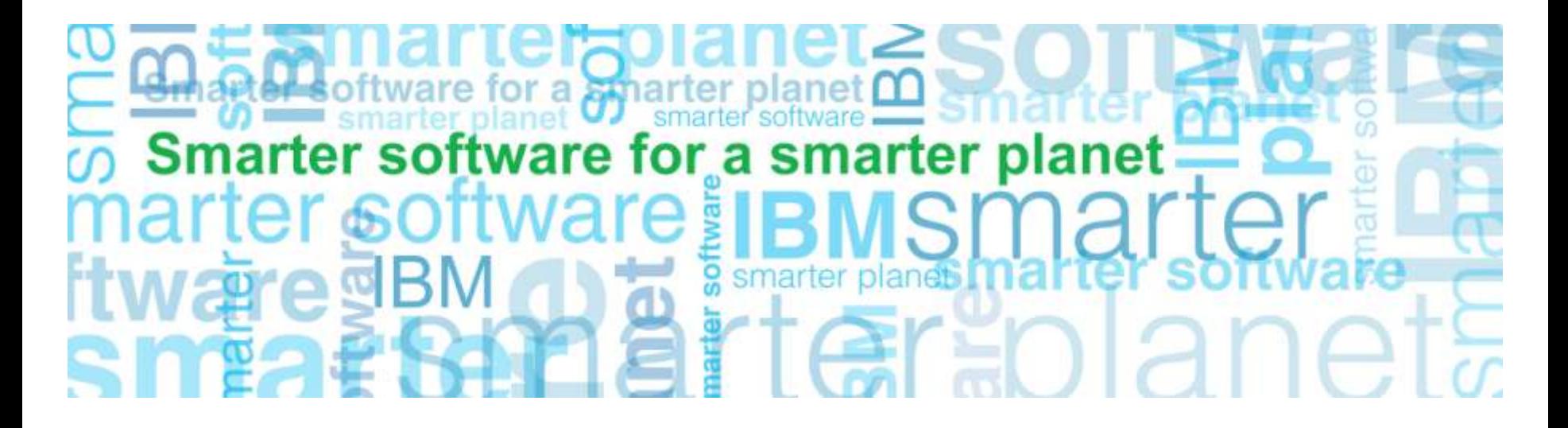

**Business Analytics software**

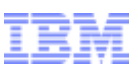

## Visión general del software y los servicios

Acción: Comience en la página de visión general de software y servicios Seleccione Inicio de sesión del cliente (Customer Sign In) en la barra de navegación derecha

#### https://www-112.ibm.com/software/howtobuy/softwareandservices/

a smarter planet [

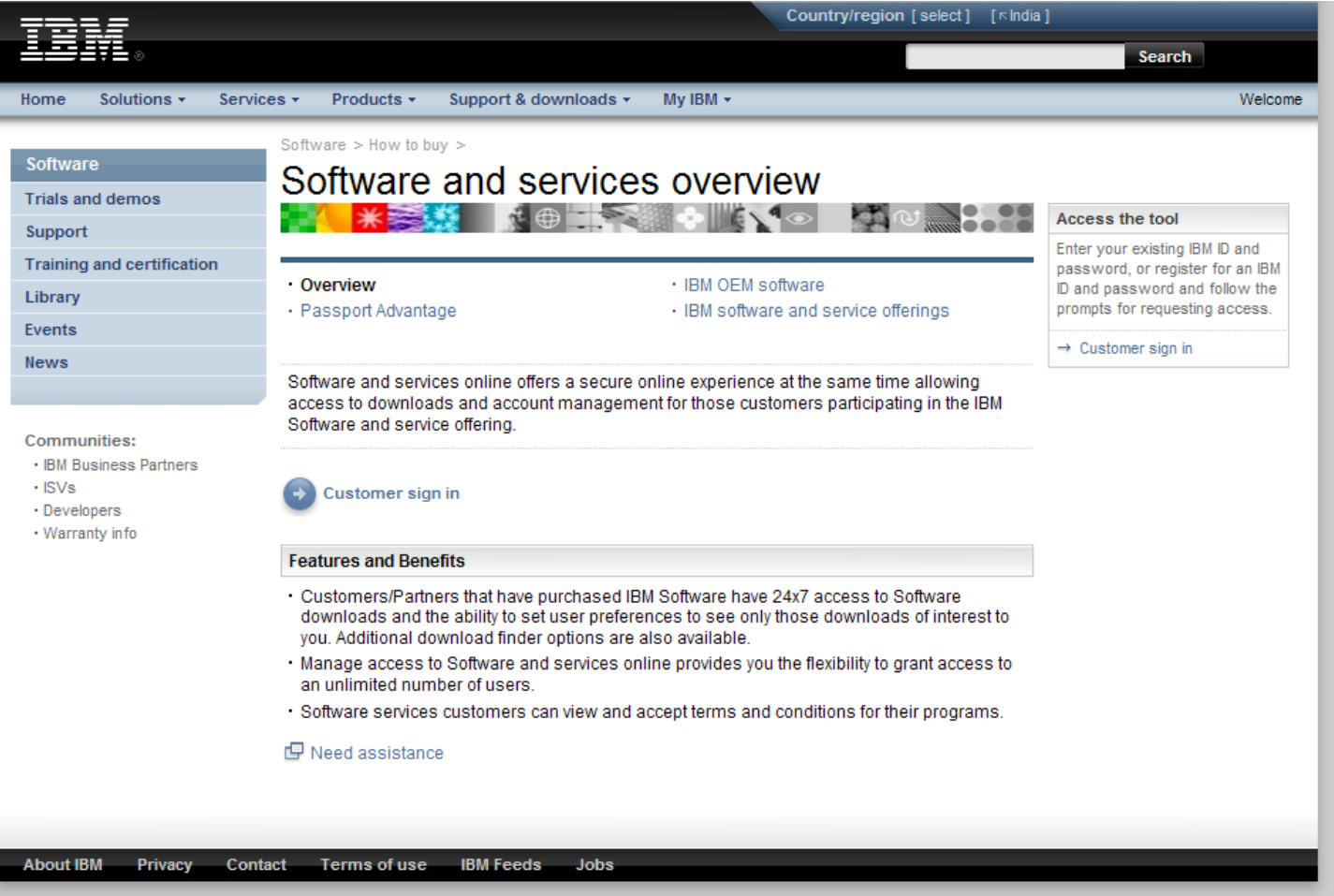

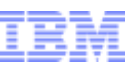

# Iniciar sesión<br>Acción: Aparec

Aparecerá una pantalla en inglés, **Busque País/Región (Country/region) (seleccionar**) y pulse en el enlace seleccionar.

a smarter planet

Seleccione el país y el idioma, el sistema le llevará a la pantalla que aparece a continuación. Complete los campos de información de NUEVO cliente y pulse Registrar

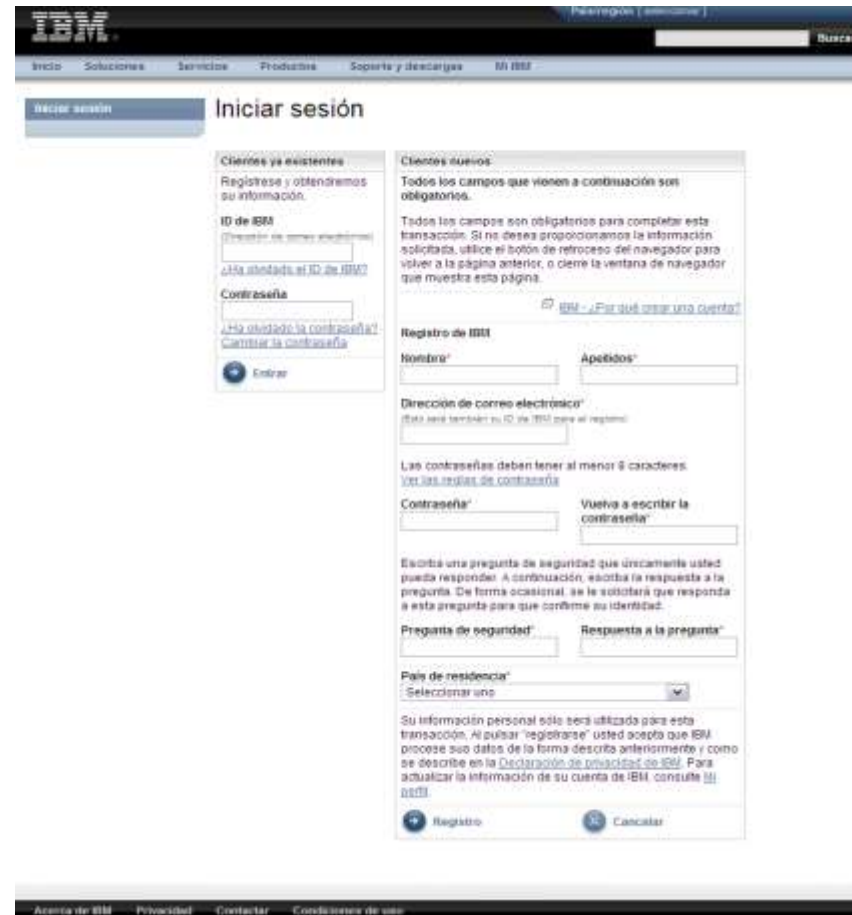

Nota: si no es la primera vez que adquiere software de IBM, ya dispondrá de un ID y una contraseña de IBM y deberá completar la sección de clientes existentes.

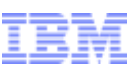

# Autorización<br>Acción: Indigu

Indique su código de contraseña temporal en la página de autorización.

a smarter planet

Pulse Enviar

El Contacto principal encontrará la contraseña temporal en la carta 'Bienvenido a IBM' que se envía por correo (en la parte derecha del siguiente gráfico se muestra la página 2 de la carta)

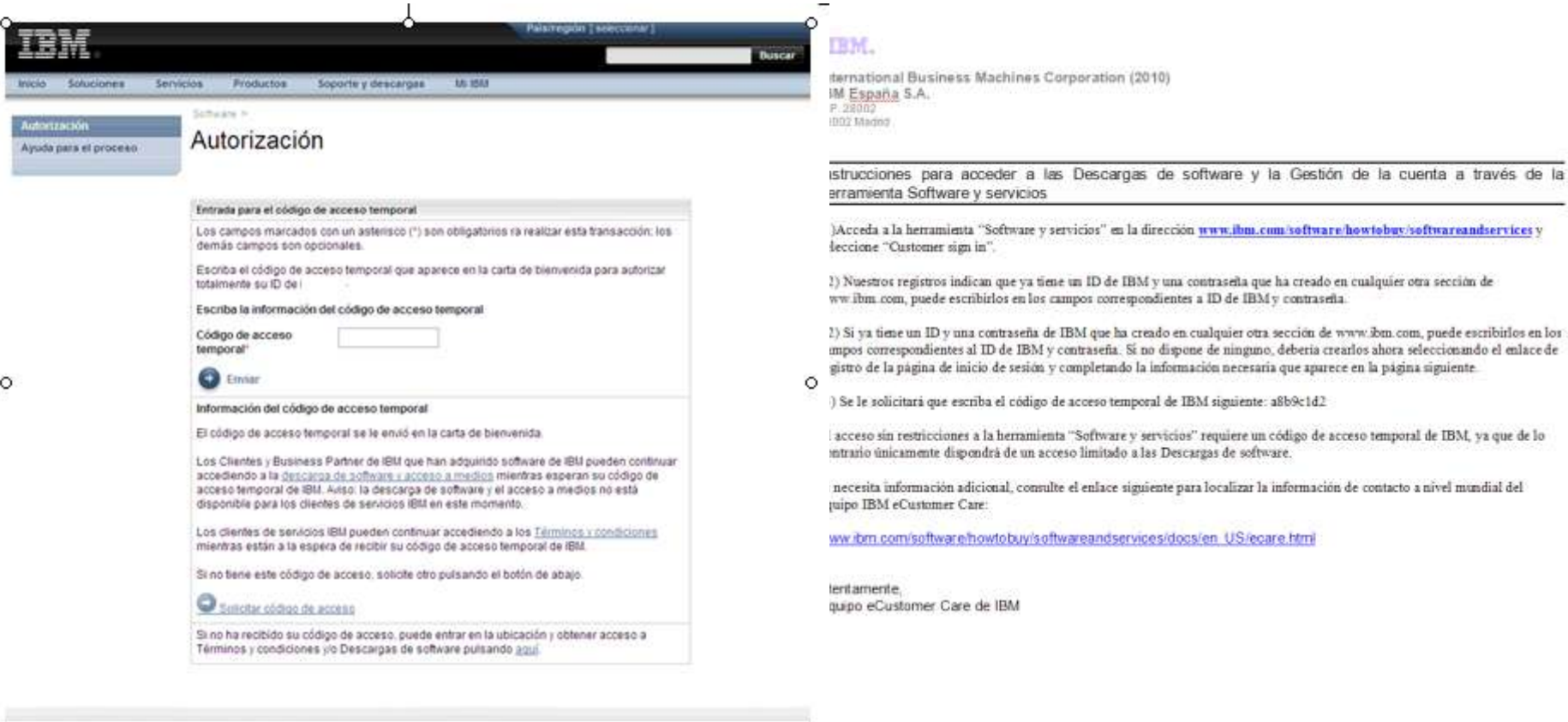

Notas: Si aún no ha recibido la contraseña temporal, puede iniciar la descarga mediante las instrucciones que se detallan en la página de autorización (consulte el principio de la página)

El código para el Centro de claves de licencia no le permitirá acceder al sitio de descarga.

Si no puede localizar la contraseña temporal, póngase en contacto con el equipo de eCustomer Care para obtener ayuda en:

4 www.ibm.com/software/howtobuy/softwareandservices/docs/en\_US/ecare.html

Condiciones de uso

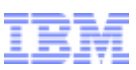

## Software y servicios online

Acción: Pulse sobre la pestaña de Noticias para obtener consejos sobre la descarga antes de continuar Pulse Descarga de software (barra de navegación derecha, bajo Búsqueda rápida)

a smarter planet

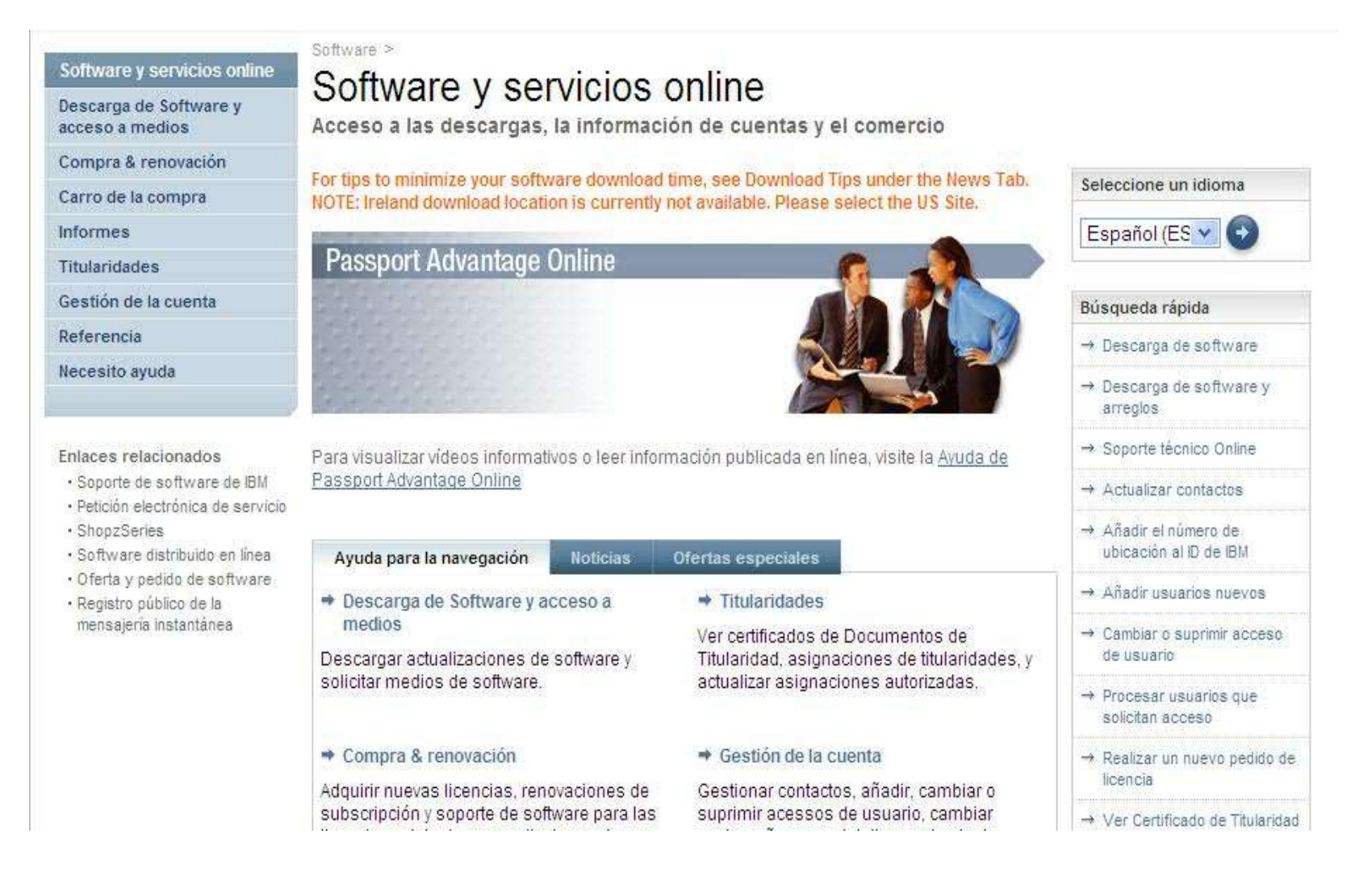

6

асегса де інм

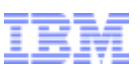

## Descarga de software y acceso a medios

### Acción: Revisión de términos Pulse Acepto

Privacidad

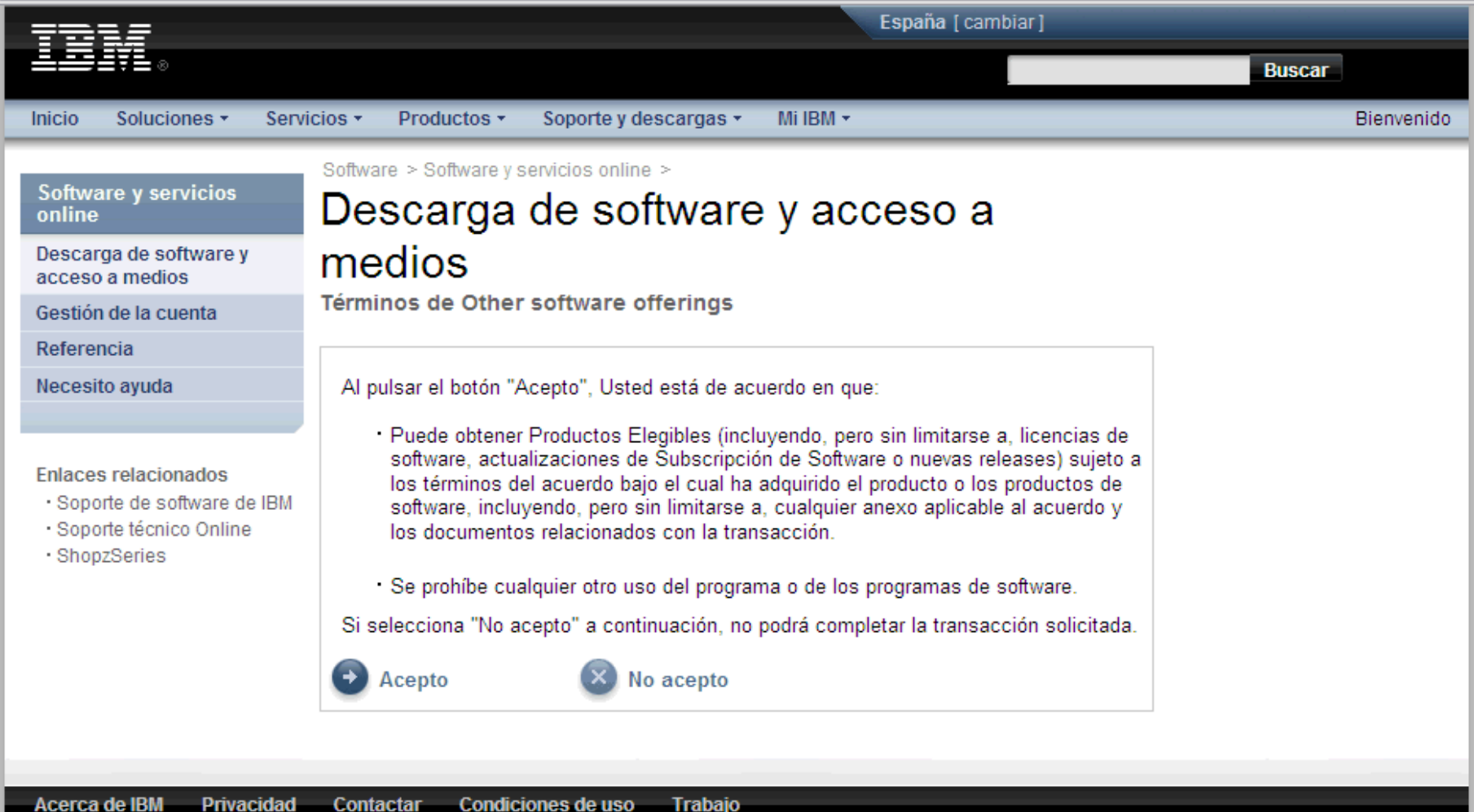

Trabajo

Condiciones de uso

a smarter planet m

## Buscar descargas y medios Ejemplo 1 – descarga de IBM Statistics Base

## Acción: Visualización de los productos que está autorizado para descargar Seleccione el programa(s) de software que desee Pulse el botón Continuar<br>
Software > Software y servicios online > Descarga de software y acceso a medios >

smarter plane

## Buscar descargas y medios

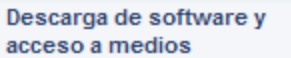

Software y servicios online

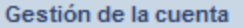

Referencia

Necesito ayuda

#### **Enlaces relacionados**

- · Condiciones y términos de los servicios
- · Soporte de software de IBM
- · Soporte técnico Online
- ShopzSeries
- · Software distribuido online
- · Oferta y pedido de software

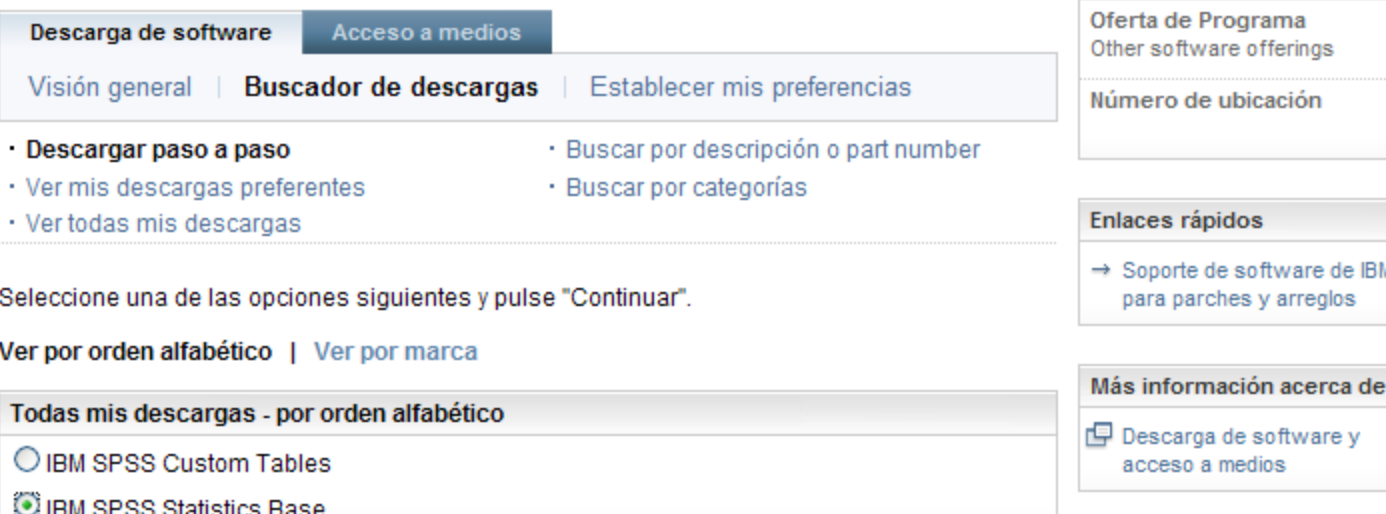

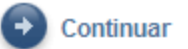

Programa

## Buscar descargas y medios Ejemplo 1 – descarga de IBM Statistics Base Acción: Seleccione el idioma y la plataforma(s) que desee Pulse el botón Continuar

Descarga de software v acceso a medios

Gestión de la cuenta

Referencia

Necesito ayuda

#### **Enlaces relacionados**

- · Condiciones y términos de los servicios
- · Soporte de software de IBM
- · Soporte técnico Online
- ShopzSeries
- Software distribuido online
- · Oferta y pedido de software

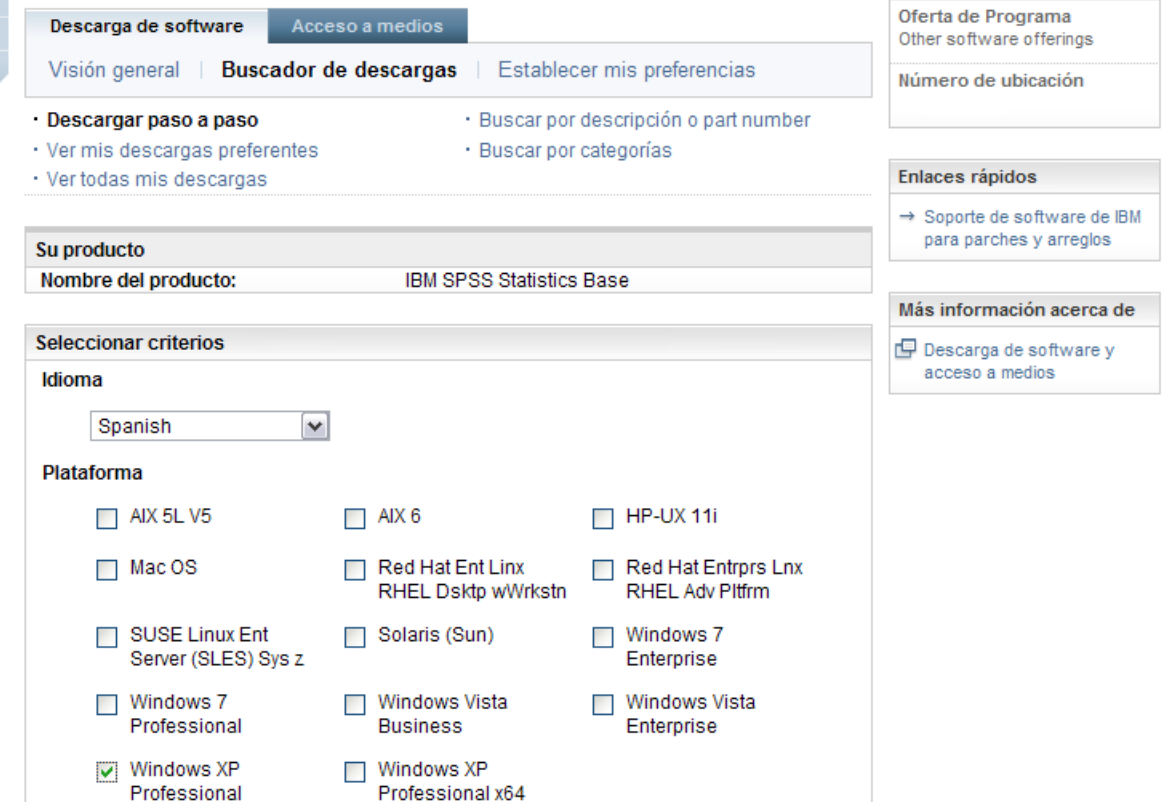

plar

Buscar descargas y medios

![](_page_7_Picture_14.jpeg)

Programa

## Buscar descargas y medios Ejemplo 1 – descarga de IBM Statistics Base

Acción: Cuando busca un producto, se seleccionan todos los archivos relevantes de manera predeterminada. Pulse el signo más para expandir y seleccionar los archivos que le gustaría descargar

a smarter planet

![](_page_8_Picture_37.jpeg)

![](_page_9_Picture_1.jpeg)

### Buscar descargas y medios Ejemplo 1 – descarga de IBM Statistics Base

Acción: Verá todos los archivos para el producto. Seleccione sólo los archivos que necesite (vea el siguiente gráfico para obtener unos consejos útiles) Pulse Acepto

a smarter planet (

Pulse Descargar ahora

![](_page_9_Picture_48.jpeg)

10 Notas: Si solicita todos los archivos, es posible que el tamaño de la descarga sea muy grande. Sea selectivo a la hora de escoger los archivos necesarios.

![](_page_10_Picture_1.jpeg)

## Consejos de descarga:

Para reducir el tiempo de descarga, recomendamos que sólo seleccione las imágenes (archivos) que se apliquen a su situación específica. A continuación se enumeran algunos consejos para ayudarle a seleccionar los archivos adecuados:

a sinarter planet

•No utilice "seleccionar todo," ya que la descarga puede ser de gran tamaño y tardar horas. •Descargue primero las instrucciones y los archivos readme, que le ayudarán a entender qué archivos necesita utilizar. Los archivos readme están disponibles para productos de Statistics y servicios de Collaboration and Deployment, como se muestra aquí.

![](_page_10_Picture_72.jpeg)

•. Cuando los haya leído, puede volver al sitio para descargar más archivos.

•Seleccione sólo los archivos relacionados con el sistema operativo (Windows 32 o 64, Linux o Macintosh). Si no está seguro sobre si tiene Windows de 32 o de 64 bits, utilice el siguiente artículo para determinarlo: **http://support.microsoft.com/?kbid=827218** Si aún así no lo tiene claro, utilice la versión de 32 bits.

•Las descargas están disponibles en varios idiomas, descargue sólo las versiones que necesite. •Si necesita el paquete de idioma, sólo tendrá que descargar el archivo específico del producto seleccionado y del sistema operativo.

![](_page_11_Picture_1.jpeg)

# Director de descargas

Ejemplo 1 – descarga de IBM SPSS Statistics Base

Acción: El sistema descargará el archivo/s y avisará cuando se complete la descarga.

a smarter planet  $\alpha$ 

![](_page_11_Picture_36.jpeg)

![](_page_12_Picture_1.jpeg)

Si necesita ayuda en cualquier punto del proceso de descarga, el equipo de eCustomer Care está disponible en:

or a sinarter planet

www.ibm.com/software/howtobuy/softwareandservices/docs/en\_US/ecare.html

Para consultar un ejemplo de descarga de Data Collection Survey/Reporter Desktop, vea los gráficos siguientes

![](_page_13_Picture_1.jpeg)

## Ejemplo de Data Collection Survey/Reporter Desktop

Acción: Visualización de los productos que está autorizado para descargar Seleccione el programa(s) de software que desee Pulse el botón Continuar

Acción: Seleccione el idioma y la plataforma(s) que desee Pulse Continuar

![](_page_13_Picture_67.jpeg)

a smarter planet

Other as focals offerings Warners de utresción Enlaces nightine - Siggirle de ontware de Elli para parches y atteglos fer Desktop Más información acerca de SP Descarga de software y animals a medios

Programe Oferta de Programa

![](_page_14_Picture_1.jpeg)

# Ejemplo de Data Collection Survey/Reporter Desktop

Tamaño Fecha de envío

a smarter planet

Acción: Cuando busca un producto, se seleccionan todos los archivos relevantes de manera predeterminada. Pulse el signo más

![](_page_14_Picture_40.jpeg)

12 archivos (702mb)

05-oct-2010

#### © 2010 IBM Corporation

![](_page_15_Picture_1.jpeg)

## Ejemplo de Data Collection Survey/Reporter Desktop

a smarter planet

Acción: Verá todos los archivos para el producto. Seleccione sólo los archivos que necesite y compruebe que sigue las instrucciones del gráfico 11 para descargar sólo lo que es necesario. Pulse el botón Continuar

Acción : El sistema descargará el archivo(s) y avisará cuando se complete la descarga

![](_page_15_Picture_54.jpeg)

![](_page_15_Picture_55.jpeg)

O Duración estimada de la descarga

le Acuerdo de licencia